- 1. 当サイトのアドレスより、「新星食品オンラインショップ パスワード再設定のご案内」 という件名にてメール(以下当メールと記載)を送付させて頂いております。 ※ 確認出来ない場合は、迷惑メールフォルダの中もご確認ください。
- 2. 当メールのリンク先「パスワードの再設定」をクリック頂き、アカウントを有効化にす るお手続きをお願い致します。
- 3. 遷移先にて新たに設定するパスワードの入力をし、「アカウントを有効化する」ボタン をクリックしお手続きを完了ください。

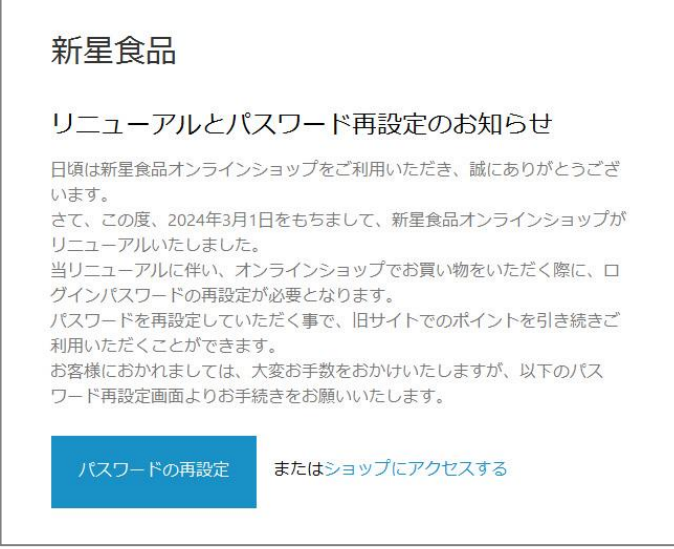

メールの再送信をご希望の方は、Email アドレスを連絡きただきましたら、そのアドレスに 再度送付させていただきます。

有限会社 新星食品 Email:info@shin-sei.net

日頃からご利用いただいている皆様には、ご不便をおかけいたしますが、ご理解のほど、何 卒よろしくお願い申し上げます。